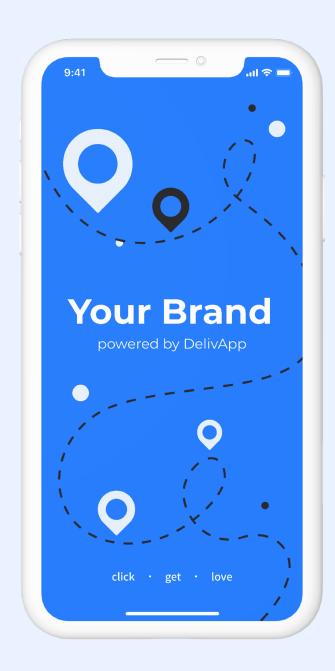

## DelivApp product catalog: main terms

Menu – a collection of categories, products and extras for a specific business location. One business location can only have one menu. Inside that menu, specific can be created, modified, combined with one another, selected for scheduled sales, offered as an upsell.

Category – categories are essentially groups of items by any parameter defined by a specific business (e.g. sushi, breakfast, sweets etc). Product categories are unique to the business.

**Product** – product is a single item/dish (e.g. hamburger) with an SKU and a price.

Ingredient – each product can be broken down into ingredients, which (if created) are be displayed to an end user, and can be removed from an order if a user wants that (e.g. a product Salad made of ingredients cucumber, tomato, cheese will be shown to a user and a user can remove chees).

**Extra** – extras are a way to customize products. Extras are arranged by categories, options and sub options inside those categories (e.g. Extra category Extras for Asado can contain Option Side, which can contain sub Options Small, Medium, Large)

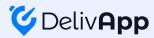

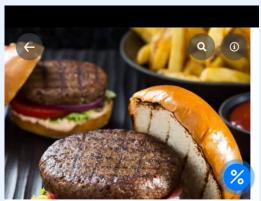

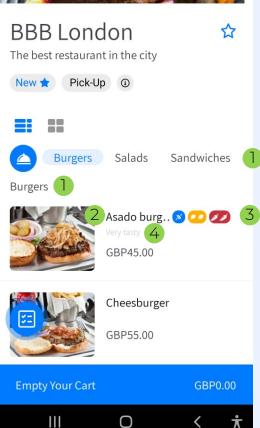

### Understanding product catalog: products & categories

Product categories and products are specific to businesses, they cannot be shared across businesses.

- 1 Product | Category
- 2 Product | Name
- 3 Product | Vegan/Gluten Free/Vegetarian/Spicy (No-Spicy-Very Spicy)
- 4 Product | Description

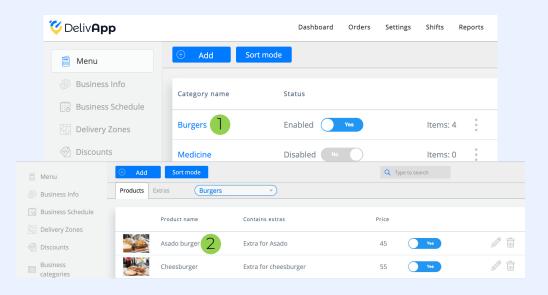

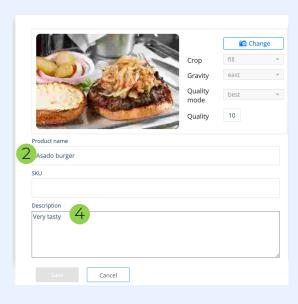

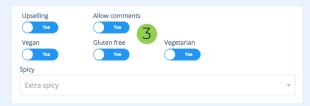

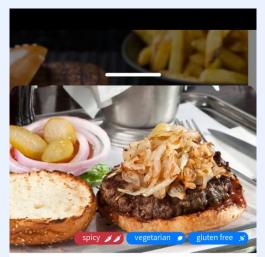

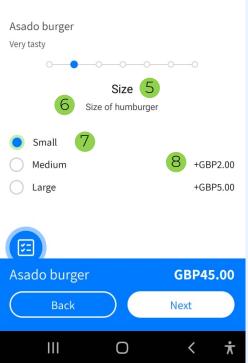

# **Understanding product catalog: extras**

Each product can be modifies with Extras. If created, Extras appear as a widget with multistep choice process as shown in the example.

| step choice process as shown in the example. |   |                                     |                              |
|----------------------------------------------|---|-------------------------------------|------------------------------|
|                                              | 5 | Extra   Options   Option name       | Extra name<br>Extra for Asad |
|                                              | 6 | Extra   Options   Description       | Description For best experi  |
|                                              | 7 | Extra   Options   Suboption   Name  | Options                      |
|                                              | 8 | Extra   Options   Suboption   Price | = Toppics = Combo            |
|                                              |   |                                     | Name Size 5                  |

SKU

Description

Maximum value

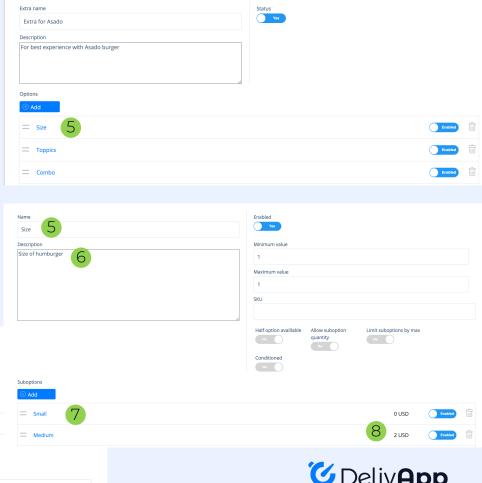

# spicy vegan gluten free x

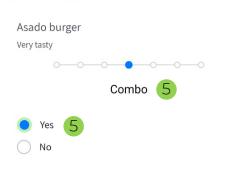

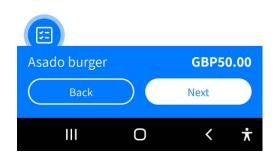

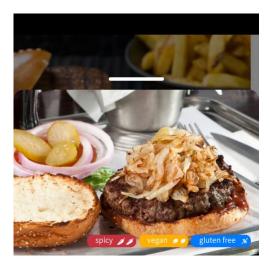

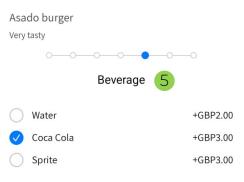

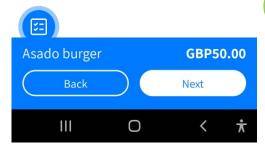

### How to create a combo

Combo option allows to add a choice of otherwise hidden items to the order. In this example, upon selecting combo a user is prompted to an extra step of bewerage selection.

To create *combo* order, you need to first create *combo* as an Extra Option.

Once the sis done, you can marke any Extra Option as Conditional to the combo order is shown in the example below. Once poption is marked as conditional, you need to specify the conditional to the Respect to euboption ID field

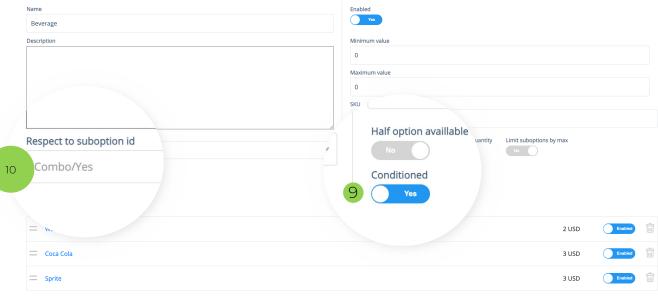

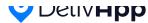